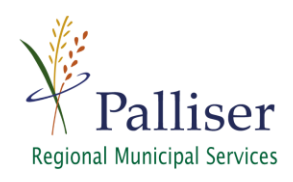

## **Guide to use Search LSD or ¼ section for PRMS Webmap**

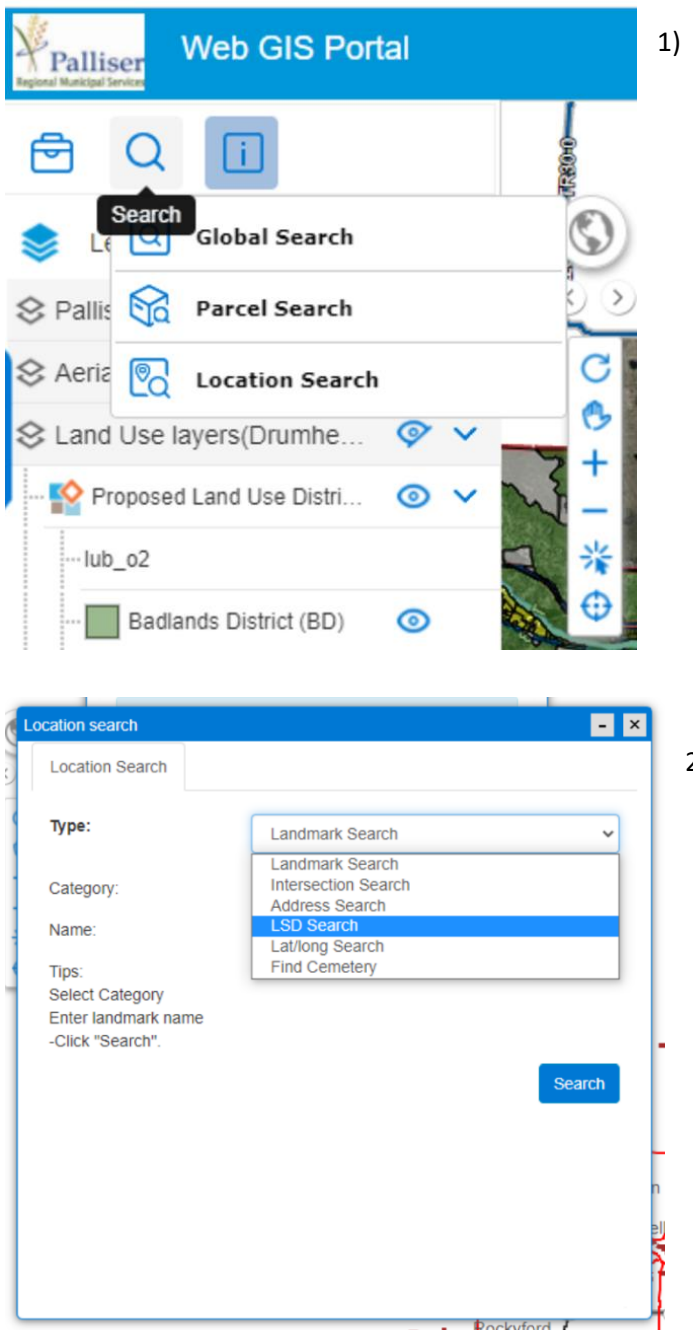

## **<https://mobile.palliserwebmap.ca/view.aspx>**

In the top left-hand corner select  $\mathbf Q$ 

Then select Location Search

2) Select LSD Search

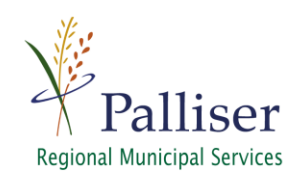

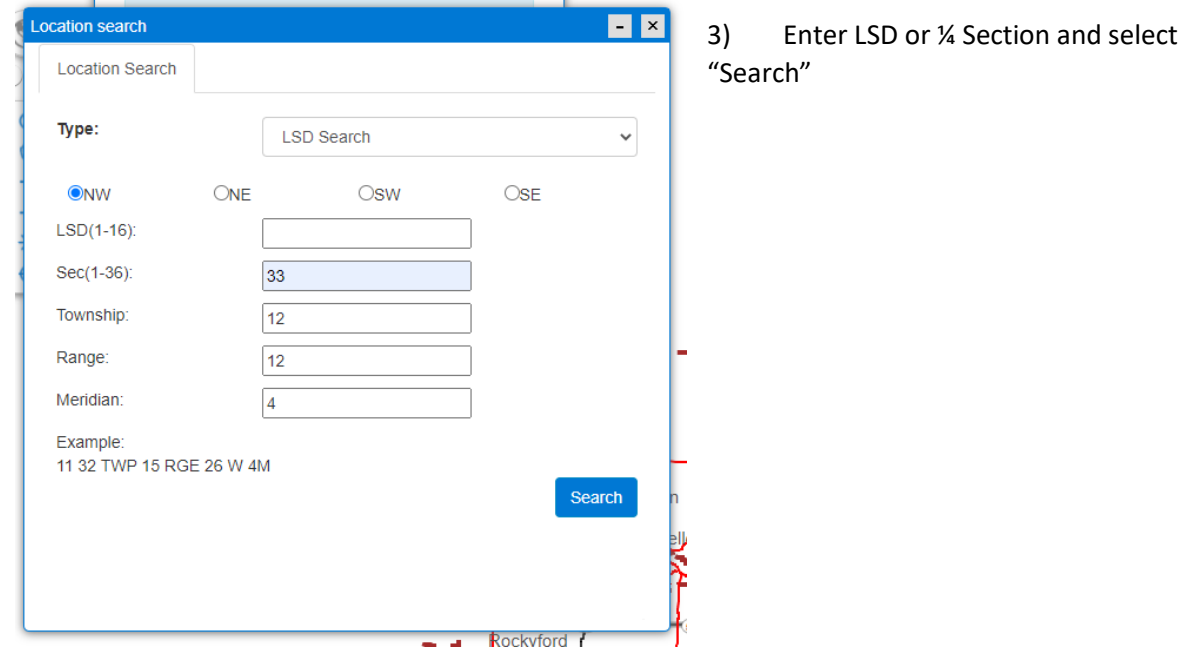